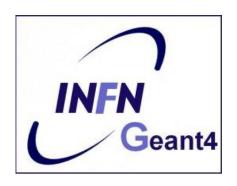

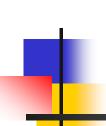

# Interaction with the Geant4 kernel – part 1

Luciano Pandola INFN – Laboratori Nazionali del Sud

## Part I: The main ingredients

### Optional user classes - 1

- Five concrete base classes whose virtual member functions the user may override to gain control of the simulation at various stages
  - G4UserRunAction
  - G4User**Event**Action
  - G4UserTrackingAction
  - G4UserStackingAction
  - G4User**Stepping**Action

e.g. actions to be done at the beginning and end of each event

- Each member function of the base classes has a dummy implementation (not purely virtual)
  - Empty implementation: does nothing

## Optional user classes - 2

- The user may implement the member functions he desires in his/her derived classes
  - E.g. one may want to perform some action at each tracking step
- Objects of user action classes must be registered to the G4(MT)RunManager via the ActionInitialization

```
runManager->SetUserAction(new
MyActionInitialization);
```

# MyActionInitialization (MT mode)

Register thread-local user actions

```
void MyActionInitialization::Build() const
{
    //Set mandatory classes
    SetUserAction(new MyPrimaryGeneratorAction());
    // Set optional user action classes
    SetUserAction(new MyEventAction());
    SetUserAction(new MyRunAction());
}
```

Register RunAction for the master

```
void MyActionInitialization::BuildForMaster() const
{
   // Set optional user action classes
SetUserAction(new MyMasterRunAction());
}
```

# Geant4 terminology: an overview

- The following keywords are often used in Geant4
  - Run, Event, Track, Step
  - Processes: At Rest, Along Step, Post Step
  - Cut (or production threshold)

### The Run (G4Run)

- As an analogy with a real experiment, a run of Geant4 starts with 'Beam On'
- Within a run, the User cannot change
  - The detector setup
  - The physics setting (processes, models)
- A Run is a collection of events with the same detector and physics conditions
- At the beginning of a Run, geometry is optimised for navigation and cross section tables are (re)calculated
- The G4RunManager class manages the processing of each Run, represented by:
  - G4Run class
  - G4UserRunAction for an optional User hook

### The Event (G4Event)

- An Event is the basic unit of simulation in Geant4
- At the beginning of processing, primary tracks are generated and they are pushed into a stack
- A track is popped up from the stack one-by-one and 'tracked'
  - Secondary tracks are also pushed into the stack
  - When the stack gets empty, the processing of the event is completed
- G4Event class represents an event. At the end of a successful event it has:
  - List of primary vertices and particles (as input)
  - Hits and Trajectory collections (as outputs)
- G4EventManager class manages the event
- G4UserEventAction is the optional User hook

## The Step (G4Step)

- G4Step represents a step in the particle propagation
- A G4Step object stores transient information of the step
  - In the tracking algorithm, G4Step is updated each time a process is invoked
- You can extract information from a step after the step is completed
  - Both, the ProcessHits() method of your sensitive detector and UserSteppingAction() of your step action class file get the pointer of G4Step
  - Typically, you may retrieve information in these functions (for example fill histograms in Stepping action)

## The Track (G4Track)

- The Track is a snapshot of a particle and it is represented by the G4Track class
  - It keeps 'current' information of the particle (i.e. energy, momentum, position, polarization, ..)
  - It is updated after every step
- The track object is deleted when
  - It goes outside the world volume
  - It disappears in an interaction (decay, inelastic scattering)
  - It is slowed down to zero kinetic energy and there are no 'AtRest' processes
  - It is manually killed by the user
- No track object persists at the end of the event
- G4TrackingManager class manages the tracking
- G4UserTrackingAction is the optional User hook

### Run, Event and Tracks

#### One Run consists of

- Event #1 (track #1, track #2, .....)
- Event #2 (track #1, track #2, .....)
- \_ . . . . . . . .
- Event #N (track #1, track #2, .....)

# Example of an Event and Tracks

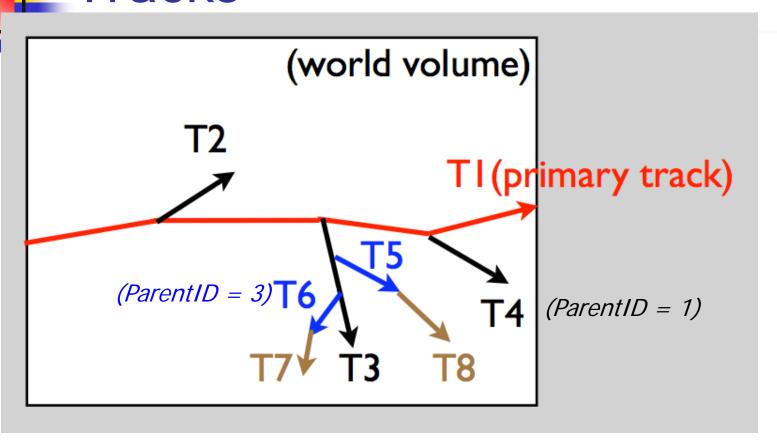

Tracking order follows 'last in first out' rule:

T1 -> T4 -> T3 -> T6 -> T7 -> T5 -> T8 -> T2

```
* G4Track Information: Particle = e-, Track ID = 87, Parent ID = 1
*********************************
                    Z (mm) KinE (MeV) dE (MeV) StepLeng TrackLeng NextVolume ProcName
Step#
      X (mm)
             Y (mm)
  0 -1.87e+03
              5.63
                    -5.52
                           0.0326
                                            0
                                                    0 physicalTreatmentRoom initStep
  1 -1.87e+03
              5.85
                    -4.72 0.032 0.000545
                                          0.924
                                                 0.924 physicalTreatmentRoom msc
  2 -1.87e+03
              5.92
                    -3.9 0.0317 0.00036 0.928
                                                 1.85 physicalTreatmentRoom msc
  3 -1.87e+03
              5.89
                    -3.65
                           0.0289 0.00013
                                         0.3
                                                  2.15 physicalTreatmentRoom eIoni
   :---- List of 2ndaries - #SpawnInStep= 1(Rest= 0, Along= 0, Post= 1), #SpawnTotal= 1 --------
   : -1.87e+03
               5.89
                      -3.65
                            0.00258
                                              e-
   :----- EndOf2ndaries Info ------
  4 -1.87e+03
              5.81
                    -2.87
                           0.0279 0.00104
                                          0.928
                                                  3.08 physicalTreatmentRoom msc
  5 -1.87e+03
              5.35
                     -2.11
                           0.0273 0.000654
                                          0.928
                                                  4.01 physicalTreatmentRoom msc
  6 -1.87e+03
              5.01
                    -1.28
                           0.0248 0.00249
                                          0.928
                                                  4.94 physicalTreatmentRoom msc
  7 -1.87e+03
              5.03
                    -0.37
                           0.0231 0.00163
                                          0.928
                                                  5.87 physicalTreatmentRoom msc
  8 -1.87e+03
              4.78
                     0.503
                           0.022 0.00109
                                          0.928
                                                  6.79 physicalTreatmentRoom msc
  9 -1.87e+03
              4.64
                     1.35
                           0.0202 0.00184
                                          0.928
                                                  7.72 physicalTreatmentRoom msc
  10 -1.87e+03
              4.68
                     2.26
                           0.0181 0.00204
                                          0.928
                                                  8.65 physicalTreatmentRoom msc
                     2.46
  11 -1.87e+03
              4.63
                           0.0165 0.000345
                                          0.231
                                                  8.88 physicalTreatmentRoom eIoni
  :---- List of 2ndaries - #SpawnInStep= 1(Rest= 0, Along= 0, Post= 1), #SpawnTotal= 2 ------
   : -1.87e+03
               4.63
                       2.46
                            0.00133
                                              e-
   12 -1.87e+03
               4.6
                     2.49
                           0.0125
                                      0 0.0383 8.92 physicalTreatmentRoom eIoni
  :---- List of 2ndaries - #SpawnInStep= 1(Rest= 0, Along= 0, Post= 1), #SpawnTotal= 3 ------
  : -1.87e+03
                4.6
                       2.49
                            0.00402
  :----- EndOf2ndaries Info ------
  G4Track Information: Particle = e-, Track ID = 242, Parent ID = 87
```

Step# X (mm) Y (mm) Z (mm) KinE (MeV) dE (MeV) StepLeng TrackLeng NextVolume ProcName 0 -1.87e+03 6.1 5.41 0.00138 0 0 0 physicalTreatmentRoom initStep 1 -1.87e+03 6.11 5.39 0.000253 0.00112 0.0481 0.0481 physicalTreatmentRoom msc 2 -1.87e+03 6.12 5.39 0 0.000253 0.0088 0.0569 physicalTreatmentRoom eIoni

## Example: retrieving

retrieving information from tracks

```
// retrieving information from tracks (given the G4Track object "track"):
 if(track -> GetTrackID() != 1) {
    G4cout << "Particle is a secondary" << G4endl;
    // Note in this context, that primary hadrons might loose their identity
    if(track \rightarrow GetParentID() == 1)
                    G4cout << "But parent was a primary" << G4endl;
    G4VProcess* creatorProcess = track -> GetCreatorProcess();
    if(creatorProcess -> GetProcessName() == "LowEnergyIoni") {
    G4cout << "Particle was created by the Low-Energy" <<
                    << "Ionization process" << G4endl;
```

## The Step in Geant4

- The G4Step has the information about the two points (pre-step and post-step) and the 'delta' information of a particle (energy loss on the step, ....)
- Each point knows the volume (and the material)

 In case a step is limited by a volume boundary, the end point physically stands on the boundary and it logically belongs to the

next volume

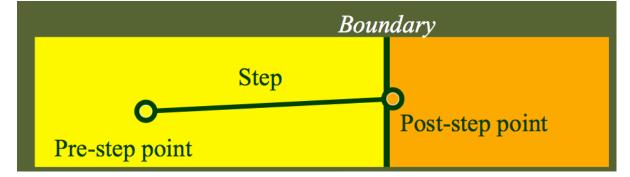

- G4SteppingManager class manages processing a step; a 'step' in represented by the G4Step class
- G4UserSteppingAction is the optional User hook

### The G4Step object

- A G4Step object contains
  - The two endpoints (pre and post step) so one has access to the volumes containing these endpoints
  - Changes in particle properties between the points
    - Difference of particle energy, momentum, .....
    - Energy deposition on step, step length, time-of-flight, ...
  - A pointer to the associated G4Track object
- G4Step provides many Get methods to access these information or object istances
  - G4StepPoint\* GetPreStepPoint(), .....

## The geometry boundary

- To check, if a step ends on a boundary, one may compare if the physical volume of pre and post-step points are equal
- One can also use the step status
  - Step Status provides information about the process that restricted the step length
  - It is attached to the step points: the pre has the status of the previous step, the post of the current step
  - If the status of POST is "fGeometryBoundary" the step ends on a volume boundary (does not apply to word volume)
  - To check if a step starts on a volume boundary you can also use the step status of the PRE-step point

### Step concept and boundaries

Illustration of step starting and ending on boundaries

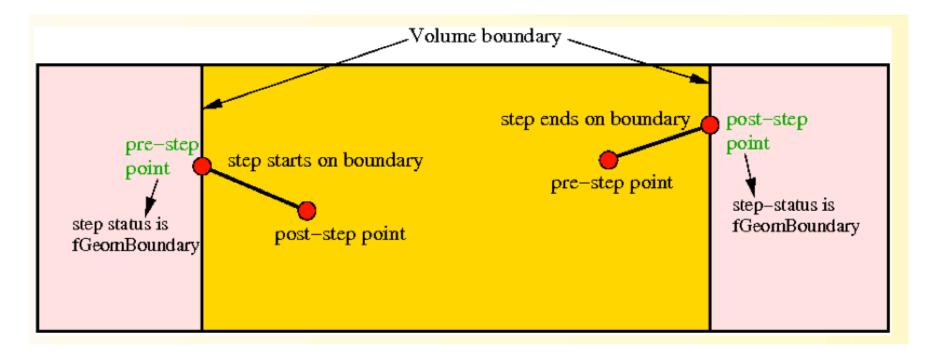

# Geant4 terminology: an overview

|       | Object                                                                                                    | Description                                                                                                    |
|-------|----------------------------------------------------------------------------------------------------|----------------------------------------------------------------------------------------------------|
| Run   | G4Run                                                                                                    | Largest unit of simulation, that consist of a sequence of events: If a defined number of events was processed a run is finished.                                                                                                  |
| Event | G4Event Basic simulation unit in Geant4: If a defined number of primary tracks and all resulting secondary tracks were processed an event is over |                                                                                                    |
| Track |                                                                                                    | A track is NOT a collection of steps: It is a snapshot of the status of a particle after a step was completed (but it does NOT record previous steps). A track is deleted, if the particle leaves world, has zero kinetic energy, |
| Step  | G4Step                                                                                                    | Represents a particle step in the simulation and includes two points (pre-step point and post-step point).                                                                                                    |

# Example of usage of the hook user classes - 1

#### G4UserRunAction

- Has two methods (BeginOfRunAction() and EndOfRunAction()) and can be used e.g. to initialise, analyse and store histogram
- Everything User want to know at this stage

#### G4UserEventAction

- Has two methods (BeginOfEventAction() and EndOfEventAction())
- One can apply an event selection, for example
- Access the hit-collection and perform the event analysis

# Example of usage of the hook user classes - 2

- G4UserStakingAction
  - Classify priority of tracks
- G4UserTrackingAction
  - Has two methods (PreUserTrakingAction() and PostUserTrackinAction())
  - For example used to decide if trajectories should be stored
- G4UserSteppingAction
  - Has a method which is invoked at the end of a step

# Example of usage of the hook user classes - 3

- Derived G4Run class
  - User-custom class which derives from G4Run of Geant4
    MyRun : public G4Run()
- Can overwrite two methods:
  - RecordEvent()
    - Called at the end of each event: alternative to EndOfEventAction() of the EventAction class
  - Merge()
    - Called at the end of each run by the master
- When/why to use it?
  - Convenient in MT-mode, because allows the merging of information (global quantities) from thread-local runs into the master
    - UserEventAction is thread-local

## Concept for multi-thread ...

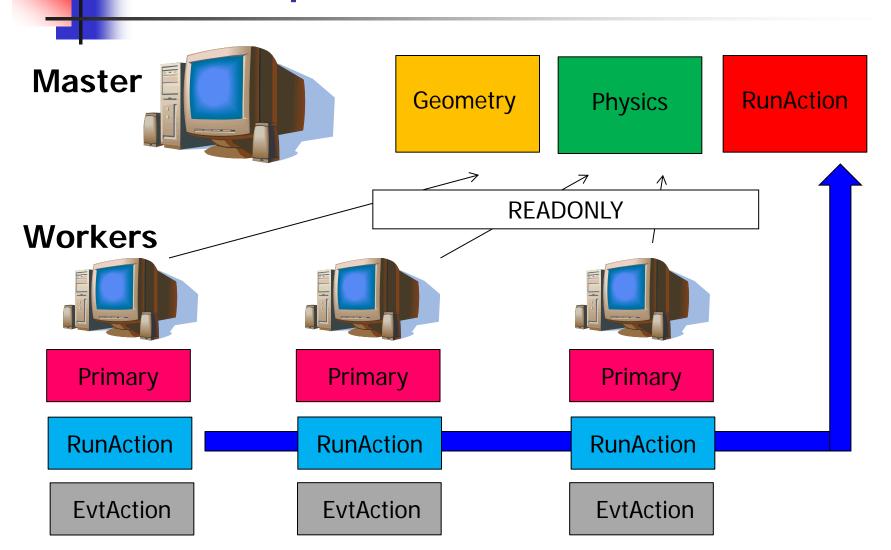

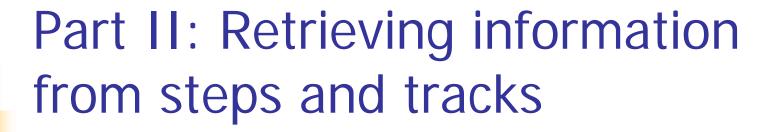

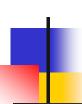

## Example: check if step is on boundaries

```
// in the source file of your user step action class:
#include "G4Step.hh"
UserStepAction::UserSteppingAction(const G4Step* step) {
 G4StepPoint* preStepPoint = step -> GetPreStepPoint();
G4StepPoint* postStepPoint = step -> GetPostStepPoint();
 // Use the GetStepStatus() method of G4StepPoint to get the status of the // current step (contained in post-step point) or the previous step
 // (contained in pre-step point):
if(preStepPoint -> GetStepStatus() == fGeomBoundary) {
     G4cout << "Step starts on geometry boundary" << G4endl;
 if(postStepPoint -> GetStepStatus() == fGeomBoundary) {
    G4cout << "Step ends on geometry boundary" << G4endl;
     // You can retrieve the material of the next volume through the
    // post-step point :
G4Material* nextMaterial = step -> GetPostStepPoint()->GetMaterial();
```

## Example: step information in SD

```
// in source file of your sensitive detector:
MySensitiveDetector::ProcessHits(G4Step* step,
                                            G4TouchableHistory*) {
   // Total energy deposition on the step (= energy deposited by energy loss // process and energy of secondaries that were not created since their
   // energy was < Cut):
  G4double energyDeposit = step -> GetTotalEnergyDeposit();
   // Difference of energy , position and momentum of particle between pre-
  // and post-step point
G4double deltaEnergy = step -> GetDeltaEnergy();
G4ThreeVector deltaPosition = step -> GetDeltaPosition();
  G4double deltaMomentum = step -> GetDeltaMomentum();
  // Step length
  G4double stepLength = step -> GetStepLength();
```

## Something more about tracks

After each step the track can change its state

The status can be (in red can only be set by the

User)

| Track Status             | Description                                                                                               |  |
|--------------------------|----------------------------------------------------------------------------------------------------|--|
| fAlive                   | The particle is continued to be tracked                                                                   |  |
| fStopButAlive            | Kin. Energy = 0, but AtRest process will occur                                                            |  |
| fStopAndKill             | Track has lost identity (has reached world boundary, decayed,), Secondaries will be tracked               |  |
| fKillTrackAndSecondaries | Track and its secondary tracks are killed                                                                 |  |
| fSuspend                 | Track and its secondary tracks are suspended (pushed to stack)                                            |  |
| fPostponeToNextEvent     | Track but NOT secondary tracks are postponed to the next event (secondaries are tracked in current event) |  |

### Particles in Geant4

- A particle in general has the following three sets of properties:
  - Position/geometrical info
    - G4Track class (representing a particle to be tracked)
  - Dynamic properties: momentum, energy, spin,...
    - G4DynamicParticle class
  - Static properties: rest mass, charge, life time
    - G4ParticleDefinition class
- All the G4DynamicParticle objects of the same kind of particle share the same G4ParticleDefinition

### Particles in Geant4

| Class                | What does it represent?            | What does it contain?                                                                              |
|----------------------|------------------------------------|----------------------------------------------------------------------------------------------------|
| G4Track              | Represents a particle that travels | Information relevant to tracking the particle, e.g. position, time, step,, and dynamic information |
| G4DynamicParticle    | Represents a particle that is      | Dynamic information, e.g. particle momentum, kinetic energy,, and static information               |
| G4ParticleDefinition | Defines a physical particle        | Static information, e.g. particle mass, charge, Also physics processes relevant to the particle    |

## Examples: particle information from step/track

```
#include "G4ParticleDefinition.hh"
#include "G4DynamicParticle.hh"
#include "G4Step.hh"
#include "G4Track.hh"
// Retrieve from the current step the track (after PostStepDoIt of step is
// completed):
G4Track* track = step -> GetTrack();
// From the track you can obtain the pointer to the dynamic particle:
const G4DynamicParticle* dynParticle = track -> GetDynamicParticle();
// From the dynamic particle, retrieve the particle definition:
G4ParticleDefinition* particle = dynParticle -> GetDefinition();
// The dynamic particle class contains e.g. the kinetic energy after the step: G4double kinEnergy = dynParticle -> GetKineticEnergy();
// From the particle definition class you can retrieve static information like
// the particle name:
G4String particleName = particle -> GetParticleName();
G4cout << particleName << ": kinetic energy of " << kinEnergy/MeV << " MeV"
           << G4endl;
```

### Part III: Sensitive Detectors

### Sensitive Detector (SD)

- A logical volume becomes sensitive if it has a pointer to a sensitive detector (G4VSensitiveDetector)
  - A sensitive detector can be instantiated several times, where the instances are assigned to different logical volumes
    - Note that SD objects must have unique detector names
    - A logical volume can only have one SD object attached (But you can implement your detector to have many functionalities)
- Two possibilities to make use of the SD functionality:
  - Create your own sensitive detector (using class inheritance)
    - Highly customizable
  - Use Geant4 built-in tools: Primitive scorers

# Adding sensitivity to a logical volume

- Create an instance of a sensitive detector
- Assign the pointer of your SD to the logical volume of your detector geometry
- Must be done in ConstructSDandField() of the user geometry class

# Part IV: Native Geant4 scoring

### Extract useful information

- Geant4 provides a number of primitive scorers, each one accumulating one physics quantity (e.g. total dose) for an event
- This is alternative to the customized sensitive detectors (see later in this lecture), which can be used with full flexibility to gain complete control
- It is convenient to use primitive scorers instead of user-defined sensitive detectors when:
  - you are not interested in recording each individual step, but accumulating physical quantities for an event or a run
  - you have not too many scorers

### G4MultiFunctionalDetector

- G4MultiFunctionalDetector is a concrete class derived from G4VSensitiveDetector
- It should be assigned to a logical volume as a kind of (ready-for-the-use) sensitive detector
- It takes an arbitrary number of G4VPrimitiveSensitivity classes, to define the scoring quantities that you need
  - Each G4VPrimitiveSensitivity accumulates one physics quantity for each physical volume
  - E.g. G4PSDoseScorer (a concrete class of G4VPrimitiveSensitivity provided by Geant4) accumulates dose for each cell
- By using this approach, no need to implement sensitive detector and hit classes!

# G4VPrimitiveSensitivity

- Primitive scorers (classes derived from G4VPrimitiveSensitivity) have to be registered to the G4MultiFunctionalDetector
  - ->RegisterPrimitive(), ->RemovePrimitive()
- They are designed to score one kind of quantity (surface flux, total dose) and to generate one hit collection per event
  - automatically <u>named</u> as

<MultiFunctionalDetectorName>/<PrimitiveScorerName>

- hit collections can be retrieved in the EventAction or RunAction (as those generated by sensitive detectors)
- do not share the same primitive scorer object among multiple G4MultiFunctionalDetector objects (results may mix up!)

myCellScorer/TotalSurfFlux
myCellScorer/TotalDose

# For example ...

```
MyDetectorConstruction::ConstructSDandField()
                                                   instantiate multi-
  G4MultiFunctionalDetector* myScorer = new
                                                  functional detector
  G4MultiFunctionalDetector("myCellScorer");
   myCellLog->SetSensitiveDetector(myScorer);
                                                     attach to volume
   G4VPrimitiveSensitivity* totalSurfFlux = new
                                                      create a primitive
                                                       scorer (surface
      G4PSFlatSurfaceFlux("TotalSurfFlux");
                                                      flux) and register
   myScorer->RegisterPrimitive(totalSurfFlux);
   G4VPrimitiveSensitivity* totalDose = new
                                                    create a primitive
      G4PSDoseDeposit("TotalDose");
                                                   scorer (total dose)
   myScorer->RegisterPrimitive(totalDose);
                                                      and register it
```

# Some primitive scorers that you may find useful

- Concrete Primitive Scorers (→ Application Developers Guide 4.4.5)
  - Track length
    - G4PSTrackLength, G4PSPassageTrackLength
  - Deposited energy
    - G4PSEnergyDepsit, G4PSDoseDeposit
  - Current/Flux
    - G4PSFlatSurfaceCurrent,
       G4PSSphereSurfaceCurrent,G4PSPassageCurrent,
       G4PSFlatSurfaceFlux, G4PSCellFlux, G4PSPassageCellFlux
  - Others
    - G4PSMinKinEAtGeneration, G4PSNofSecondary, G4PSNofStep, G4PSCellCharge

### A closer look at some scorers

#### SurfaceCurrent:

Count number of injecting particles at defined surface.

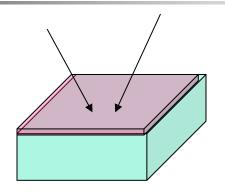

#### CellFlux:

Sum of L / V of injecting particles in the geometrical cell.

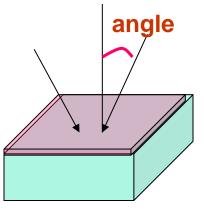

#### SurfaceFlux:

Sum up 1/cos(angle) of injecting particles at defined surface

L: Total step length in the cell

V: Volume

V: Volume

### **G4VSDFilter**

- A G4VSDFilter can be attached to G4VPrimitiveSensitivity to define which kind of tracks have to be scored (e.g. one wants to know surface flux of protons only)
  - G4SDChargeFilter (accepts only charged particles)
  - G4SDNeutralFilter (accepts only neutral particles)
  - G4SDKineticEnergyFilter (accepts tracks in a defined range of kinetic energy)
  - G4SDParticleFilter (accepts tracks of a given particle type)
  - G4VSDFilter (base class to create user-customized filters)

# For example ...

```
MyDetectorConstruction::ConstructSDandField()
                                                         create a primitive
   G4VPrimitiveSensitivity* protonSurfFlux
                                                          scorer (surface flux), as before
   = new G4PSFlatSurfaceFlux("pSurfFlux");
    G4VSDFilter* protonFilter = new
                                                       create a particle
      G4SDParticleFilter("protonFilter");
                                                         filter and add
    protonFilter->Add("proton");
                                                         protons to it
                                                       register the filter
    protonSurfFlux->SetFilter(protonFilter);
                                                        to the primitive
                                                             scorer
    myScorer->RegisterPrimitive(protonSurfFlux);
                                                  register the scorer to the
                                                   multifunc detector (as
                                                       shown before)
```

# How to retrieve information - part 1

- At the end of the day, one wants to retrieve the information from the scorers
  - True also for the customized hits collection
- Each scorer creates a hit collection, which is attached to the G4Event object
  - Can be retrieved and read at the end of the event, using an integer ID
  - Hits collections mapped as G4THitsMap<G4double>\* so can loop on the individual entries
  - Operator += provided which automatically sums up hits (no need to loop)

# How to retrieve information – part 2

```
//needed only once
                                                          Get ID for the
G4int collID = G4SDManager::GetSDMpointer()
                                                         - collection (given
  ->GetCollectionID("myCellScorer/TotalSurfFlux");
                                                            the name)
                                                           Get all HC
G4HCofThisEvent* HCE = event->GetHCofThisEvent();
                                                             event
G4THitsMap<G4double>* evtMap =
                                                 Get the HC with the
    static_cast<G4THitsMap<G4double>*>
                                               given ID (need a cast)
    (HCE->GetHC(collID));
                                                       Loop over the
 std::map<G4int,G4double*>::iterator itr;
                                                    individual entries of
 for (itr = evtMap->GetMap()->begin(); itr !=
                                                    the HC: the key of the
       evtMap->GetMap()->end(); itr++) {
                                                     map is the copyNb,
    G4double flux = *(itr->second);
                                                     the other field is the
                    = *(itr->first);
    G4int copyNb
                                                        real content
```

# Command-based scoring

Thanks to the newly developed parallel navigation, an arbitrary scoring mesh geometry can be defined which is independent to the volumes in the mass geometry.

Also, G4MultiFunctionalDetector and primitive scorer classes now offer the built-in scoring of most-common quantities

UI commands for scoring → no C++ required, apart from instantiating G4ScoringManager in main()

- Define a scoring mesh /score/create/boxMesh <mesh\_name> /score/open, /score/close
- Define mesh parameters
   /score/mesh/boxsize <dx> <dy> <dz>
   /score/mesh/nbin <nx> <ny> <nz>
   /score/mesh/translate,
- Define primitive scorers
   /score/quantity/eDep <scorer\_name>
   /score/quantity/cellFlux <scorer\_name>
   currently 20 scorers are available
- Output
  /score/draw <mesh\_name>
  <scorer\_name>
  /score/dump, /score/list

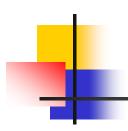

# How to learn more about built-in scoring

Have a look at the **dedicated extended examples** released with
Geant4:

examples/extended/runAndEvent/RE02 (use of primitive scorers)

examples/extended/runAndEvent/RE03 (use of UI-based scoring)

# G4analysis tools

# Native Geant4 analysis classes

- A basic analysis interface is available in Geant4 for histograms (1D and 2D) and ntuples
  - Make life easier because they are MT-compliant (no need to worry about the interference of threads)
- Unique interface to support different output formats
  - ROOT, AIDA XML, CSV and HBOOK
  - Code is the same, just change one line to switch from one to an other
- Everything done via the public analysis interface
   G4AnalysisManager
  - Singleton class: Instance()
  - UI commands available for creating histograms at runtime and setting their properties

# g4analysis

- Selection of output format is hidden in a user-defined .hh file
- All the rest of the code unchanged
  - Unique interface

```
#ifndef MyAnalysis_h
#define MyAnalysis_h 1

#include "g4root.hh"
//#include "g4xml.hh"
//#include "g4csv.hh" // can be used only with ntuples
#endif
```

# Open file and book histograms

```
#include "MyAnalysis.hh"
void MyRunAction::BeginOfRunAction(const G4Run* run)
 // Get analysis manager
 G4AnalysisManager* man = G4AnalysisManager::Instance();
 man->SetVerboseLevel(1); -
 man->SetFirstHistoId(1);
                         Start numbering of
                            histograms from ID=1
 // Creating histograms
 man->CreateH1("hh","Title",100,0.,10*MeV);
 // Open an output file
 man->OpenFile("myoutput");
```

# Fill histograms and close

```
#include "MyAnalysis.hh"
void MyEventAction::EndOfEventAction(const G4Run* aRun)
  G4AnalysisManager* man = G4AnalysisManager::Instance();
  man->FillH1(1, fEnergyAbs);  L ID=1
  man->FillH1(2, fEnergyGap);
void MyRunAction::EndOfRunAction(const G4Run* aRun)
  G4AnalysisManager* man = G4AnalysisManager::Instance();
  man->Write();
  man->CloseFile();
MyRunAction::~MyRunAction()
  delete G4AnalysisManager::Instance();
```

# Ntuples

- g4tool supports ntuples
  - Any number of ntuples, each with any number of columns
  - The content can be int/float/double
- For more complex tasks (e.g. full functionality of ROOT TTrees) have to link ROOT directly
- Similar strategy as for histograms. Access happens through the common interface
   G4AnalysisManager
  - Saved on the same output file with histograms

# Book ntuples

```
#include "MyAnalysis.hh"
void MyRunAction::BeginOfRunAction(const G4Run* run)
 // Get analysis manager
 G4AnalysisManager* man = G4AnalysisManager::Instance();
 ntuples from ID=1
 // Creating ntuple
 man->CreateNtupleDColumn("Eabs");
 man->CreateNtupleDColumn("Egap");
 man->FinishNtuple();
 man->CreateNtupleIColumn("ID");
 man->FinishNtuple();
```

# Fill ntuples

 File handling and general clean-up as shown for histograms

### G4Parameter<>

- New feature in Geant4 10.2
- Accumulate a scalar quantity (double, int, etc.) between (thread-local) runs into the master
- MT-safe
- Before Geant4 10.2, merge had to be done manually via a derived G4Run (e.g. see B3b)

```
void MyRunAction::MyRunAction(){
   // Register parameter to the parameter manager
   G4ParameterManager* parameterManager =
        G4ParameterManager::Instance();
   parameterManager->RegisterParameter(fGoodEvents);
   parameterManager->RegisterParameter(fTotalDose);
}
```

### G4Parameter<>

```
void MyRunAction::BeginOfRunAction(const G4Run* run){
  // reset parameters to their initial values
 G4ParameterManager* parameterManager =
      G4ParameterManager::Instance();
 parameterManager->Reset();
void MyRunAction::EndOfRunAction(const G4Run* run){
   // Merge parameters
 G4ParameterManager* parameterManager =
      G4ParameterManager::Instance();
 parameterManager->Merge();
```

# Hands-on session

- Task5
  - Task5a: User Actions
  - Task5b: Command-based scoring
  - Task5c: Native scoring

http://geant4.lngs.infn.it/GSSI2016 /task5